# Oracle® Banking Treasury Management Relationship Pricing User Guide

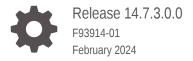

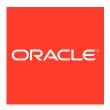

Oracle Banking Treasury Management Relationship Pricing User Guide, Release 14.7.3.0.0

F93914-01

Copyright © 2022, 2024, Oracle and/or its affiliates.

This software and related documentation are provided under a license agreement containing restrictions on use and disclosure and are protected by intellectual property laws. Except as expressly permitted in your license agreement or allowed by law, you may not use, copy, reproduce, translate, broadcast, modify, license, transmit, distribute, exhibit, perform, publish, or display any part, in any form, or by any means. Reverse engineering, disassembly, or decompilation of this software, unless required by law for interoperability, is prohibited.

The information contained herein is subject to change without notice and is not warranted to be error-free. If you find any errors, please report them to us in writing.

If this is software, software documentation, data (as defined in the Federal Acquisition Regulation), or related documentation that is delivered to the U.S. Government or anyone licensing it on behalf of the U.S. Government, then the following notice is applicable:

U.S. GOVERNMENT END USERS: Oracle programs (including any operating system, integrated software, any programs embedded, installed, or activated on delivered hardware, and modifications of such programs) and Oracle computer documentation or other Oracle data delivered to or accessed by U.S. Government end users are "commercial computer software," "commercial computer software documentation," or "limited rights data" pursuant to the applicable Federal Acquisition Regulation and agency-specific supplemental regulations. As such, the use, reproduction, duplication, release, display, disclosure, modification, preparation of derivative works, and/or adaptation of i) Oracle programs (including any operating system, integrated software, any programs embedded, installed, or activated on delivered hardware, and modifications of such programs), ii) Oracle computer documentation and/or iii) other Oracle data, is subject to the rights and limitations specified in the license contained in the applicable contract. The terms governing the U.S. Government's use of Oracle cloud services are defined by the applicable contract for such services. No other rights are granted to the U.S. Government.

This software or hardware is developed for general use in a variety of information management applications. It is not developed or intended for use in any inherently dangerous applications, including applications that may create a risk of personal injury. If you use this software or hardware in dangerous applications, then you shall be responsible to take all appropriate fail-safe, backup, redundancy, and other measures to ensure its safe use. Oracle Corporation and its affiliates disclaim any liability for any damages caused by use of this software or hardware in dangerous applications.

Oracle®, Java, MySQL, and NetSuite are registered trademarks of Oracle and/or its affiliates. Other names may be trademarks of their respective owners.

Intel and Intel Inside are trademarks or registered trademarks of Intel Corporation. All SPARC trademarks are used under license and are trademarks or registered trademarks of SPARC International, Inc. AMD, Epyc, and the AMD logo are trademarks or registered trademarks of Advanced Micro Devices. UNIX is a registered trademark of The Open Group.

This software or hardware and documentation may provide access to or information about content, products, and services from third parties. Oracle Corporation and its affiliates are not responsible for and expressly disclaim all warranties of any kind with respect to third-party content, products, and services unless otherwise set forth in an applicable agreement between you and Oracle. Oracle Corporation and its affiliates will not be responsible for any loss, costs, or damages incurred due to your access to or use of third-party content, products, or services, except as set forth in an applicable agreement between you and Oracle.

For information about Oracle's commitment to accessibility, visit the Oracle Accessibility Program website at http://www.oracle.com/pls/topic/lookup?ctx=acc&id=docacc.

# Contents

### Preface

| Audie   | nce                                                     | \   |
|---------|---------------------------------------------------------|-----|
| Acron   | yms and Abbreviations                                   | \   |
| Conve   | entions                                                 | V   |
| List of | f Topics                                                | V   |
| Relate  | ed Resources                                            | vi  |
| Symb    | ols and Icons                                           | vi  |
|         |                                                         |     |
| OB1     | R - FCUBS Integration for Relationship Pricing          |     |
| 1.1     | Integration Scope in Oracle Banking Treasury Management | 1-1 |
| 1.2     | Prerequisites in Oracle Banking Treasury Management     | 1-1 |
| 1.      | 2.1 Maintenance of Pricing Parameters                   | 1-2 |
| 1.      | 2.2 Maintenance of Interface Parameters                 | 1-2 |
| 1.      | 2.3 Maintenance of External Data Elements               | 1-3 |
| 1.      | 2.4 Maintenance of Pricing Components                   | 1-4 |
| 1.      | 2.5 Maintenance of Treasury Customer Details            | 1-6 |
| 1.3     | Prerequisites in Oracle FLEXCUBE Universal Banking      | 1-7 |
| 1.4     | Integration Architecture                                | 1-7 |
| 1.5     | Integration Process                                     | 1-7 |
| 1.6     | Integration of Pricing Components                       | 1-8 |
| Rela    | ationship Pricing in Options                            |     |
| 2.1     | Relationship Pricing for Charges                        | 2-1 |
| Rela    | ationship Pricing in Money Market                       |     |
| 3.1     | Relationship Pricing for Interest                       | 3-1 |
|         | Relationship Pricing for Charges                        | 3-3 |
| 3.2     | r to data or to the grown or to the good                |     |

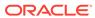

| Re  | lationship Pricing in Foreign Exchange |     |
|-----|----------------------------------------|-----|
| 4.1 | Relationship Pricing for Charges       | 4-1 |
| Re  | lationship Pricing in Derivatives      |     |
| 5.1 | Relationship Pricing for Interest      | 5-1 |
| 5.2 | Relationship Pricing for Charges       | 5-3 |
| Re  | lationship Pricing in Security Repo    |     |
| 6.1 | Relationship Pricing for Interest      | 6-1 |
| 6.2 | Relationship Pricing for Charges       | 6-3 |
| ED  | E SQL Expression                       |     |

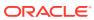

# **Preface**

This manual is designed to help acquaint the user with the Relationship Pricing of Oracle Banking Treasury Management.

This preface has the following topics:

- Audience
- · Acronyms and Abbreviations
- Conventions
- List of Topics
- Related Resources
- Symbols and Icons

# **Audience**

This manual is for the following User/User Roles:

Table 1 User and User Roles

| Role                                  | Function                                                 |
|---------------------------------------|----------------------------------------------------------|
| Back office data entry Clerks         | Input functions for maintenance related to the interface |
| Back office Managers/Officers         | Authorization functions/queries                          |
| Product Managers                      | Product definition and authorization                     |
| End of day operators                  | Processing during end of day                             |
| Financial Controller/Product Managers | Generation of queries/reports                            |

# **Acronyms and Abbreviations**

The acronyms and abbreviations are listed in this below table:

Table 2 Abbreviations and Acronyms

| Abbreviations or<br>Acronyms | Definition                        |
|------------------------------|-----------------------------------|
| ASYNC                        | Asynchronous                      |
| FCUBS                        | Oracle FLEXCUBE Universal Banking |
| CCS                          | Cross Currency Swap               |
| DV                           | Derivatives                       |

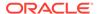

Table 2 (Cont.) Abbreviations and Acronyms

| Abbreviations or<br>Acronyms | Definition                         |
|------------------------------|------------------------------------|
| EDE                          | External Data element              |
| FRA                          | Forward Rate Agreement             |
| FX                           | Foreign Exchange                   |
| IRS                          | Interest Rate Swap                 |
| LCY                          | Local Currency                     |
| MM                           | Money Market                       |
| OBTR                         | Oracle Banking Treasury Management |
| ОТ                           | Over the Counter Options           |
| RP                           | Relationship Pricing               |
| SYNC                         | Synchronous                        |
| SQL                          | Structured Query Language          |
| XSL                          | Extensible Style sheet Language    |

# Conventions

The following text conventions are used in this document:

| Convention | Meaning                                                                                                    |
|------------|----------------------------------------------------------------------------------------------------|
| boldface   | Boldface type indicates graphical user interface elements associated with an action, or terms defined in text or the glossary.         |
| italic     | Italic type indicates book titles, emphasis, or placeholder variables for which you supply particular values.                          |
| monospace  | Monospace type indicates commands within a paragraph, URLs, code in examples, text that appears on the screen, or text that you enter. |

# **List of Topics**

This guide is organized as follows:

Table 3 List of Topics

| Topics                                            | Description                                                               |
|---------------------------------------------------|---------------------------------------------------------------------------|
| OBTR - FCUBS Integration for Relationship Pricing | Explains the integration between OBTR and FCUBS for Relationship Pricing. |
| Relationship Pricing in Money Market              | Explains the Relationship Processing in Money Market (MM).                |
| Relationship Pricing in Foreign Exchange          | Explains the Relationship Processing in Foreign Exchange.                 |
| Relationship Pricing in Derivatives               | Explains the Relationship Processing in Derivatives.                      |

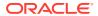

Table 3 (Cont.) List of Topics

| Topics                                   | Description                                                       |
|------------------------------------------|-------------------------------------------------------------------|
| Relationship Pricing in Over the Counter | Explains the Relationship Processing in Over the Counter Options. |
| Relationship Pricing in Security Repo    | Explains the Relationship Processing in Security Repo.            |
| Annexure                                 | Annexure A - EDE SQL Expression to derive EDE value.              |

# **Related Resources**

For more information, see these Oracle resources:

- Oracle Banking Treasury Management Installation Manuals
- Common Core Core Entities and Services User Guide

# Symbols and Icons

Table 4 Symbols

| Icons | Function    |
|-------|-------------|
| ×     | Exit        |
| +     | Add row     |
| _     | Delete row  |
| Q     | Option List |

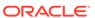

1

# OBTR - FCUBS Integration for Relationship Pricing

The integration between Oracle Banking Treasury Management (OBTR) and Oracle FLEXCUBE Universal Banking (FCUBS) offers a Relationship Pricing (RP) rate for Charges, Interest, and Exchange Rate from FCUBS to OBTR.

This topic contains the following sub-topics:

- Integration Scope in Oracle Banking Treasury Management
   This topic explains the data required in OBTR and FCUBS for RP integration.
- Prerequisites in Oracle Banking Treasury Management
   This topic describes the maintenance of pricing parameters, interface parameters, external data elements, pricing components, and treasury customer details.
- Prerequisites in Oracle FLEXCUBE Universal Banking
   This topic describes the prerequisites in Oracle FLEXCUBE Universal Banking.
- Integration Architecture
   This topic describes the integration architecture.
- Integration Process
   This topic explains the OBTR integration with FCUBS to get relationship pricing.
- Integration of Pricing Components
   This topic explains the OBTR and FCUBS integration for Charges, Interest and Exchange Rate.

# 1.1 Integration Scope in Oracle Banking Treasury Management

This topic explains the data required in OBTR and FCUBS for RP integration.

For RP integration, the following data are provided to FCUBS from OBTR:

- Price Components for which special rate or amount is to be received.
- External data elements mapped to the pricing components.

During the integration process, OBTR passes data to FCUBS such as EDE codes, External Price components, Customer number, and Product code.

### Integration Scope in Oracle FLEXCUBE Universal Banking

For details on the integration scope in FCUBS, Refer to Oracle FLEXCUBE Relationship Pricing User Guide.

# 1.2 Prerequisites in Oracle Banking Treasury Management

This topic describes the maintenance of pricing parameters, interface parameters, external data elements, pricing components, and treasury customer details.

The various maintenance required to provide Relationship Pricing to customers are explained in subsequent topics:

Maintenance of Pricing Parameters

This topic provides the details on pricing parameters for maintenance.

Maintenance of Interface Parameters

This topic describes the systematic instruction about the maintenance of Interface Parameters.

Maintenance of External Data Elements

This topic describes the systematic instruction about the maintenance of External Data Elements.

Maintenance of Pricing Components

This topic describes the systematic instruction about the maintenance of Pricing components.

Maintenance of Treasury Customer Details

This topic describes the systematic instruction about the maintenance of Treasury customer details. Treasury Customer Additional Details Maintenance screen is enhanced to capture Relationship Pricing flag.

# 1.2.1 Maintenance of Pricing Parameters

This topic provides the details on pricing parameters for maintenance.

Ensure to enable Pricing Integration Parameter in OBTR to integrate with External Pricing system.

**Table 1-1 Integration Parameter** 

| Table Name | Parameter Name      | Parameter Value |
|------------|---------------------|-----------------|
| CSTB_PARAM | PRICING_INTEGRATION | Υ               |

## 1.2.2 Maintenance of Interface Parameters

This topic describes the systematic instruction about the maintenance of Interface Parameters.

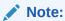

All fields marked with a red asterisk (\*) are mandatory.

 On the Home page, enter IFDTRPRM in the text box, and then click the next arrow.

The **Treasury Interface Parametrization Maintenance** screen is displayed.

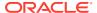

Figure 1-1 Treasury Interface Parametrization Maintenance

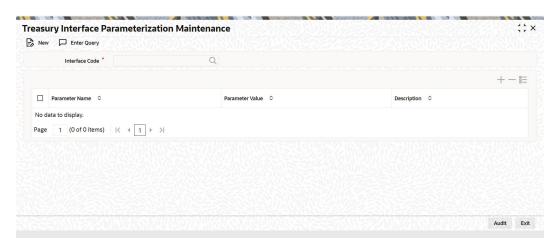

On the Treasury Interface Parametrization Maintenance screen, specify the fields.For more information on the fields, refer to the below table.

Table 1-2 Treasury Interface Parametrization Maintenance- Field Description

| Field           | Description                                                        |
|-----------------|--------------------------------------------------------------------|
| Interface Code  | Specify the Interface Code for integrating with the RP system.     |
| Parameter Name  | Specify the parameters involved in integration with the RP system. |
| Parameter Value | Specify the Values of the Parameter.                               |
| Description     | Specify the Description of the parameter.                          |

### 1.2.3 Maintenance of External Data Elements

This topic describes the systematic instruction about the maintenance of External Data Elements.

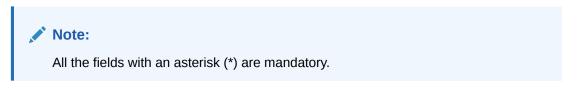

On the Home page, enter TRDEDEMT in the text box, and then click the next arrow.
 The Treasury External Data Element Maintenance screen is displayed.

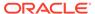

Figure 1-2 Treasury External Data Element Maintenance

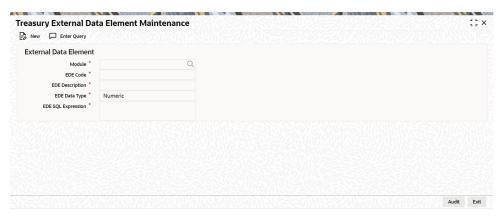

On the Treasury External Data Element Maintenance screen, specify the fields.For more information on the fields, refer to the below table.

Table 1-3 Treasury External Data Element- Field Description

| Field              | Description                                                                                                    |
|--------------------|----------------------------------------------------------------------------------------------------|
| Module             | Specify the Module ID. Indicates the OBTR module.                                                                                 |
| EDE Code           | Specify the EDE Code. Indicates the external product processor data element code.                                                 |
| EDE Description    | The system displays the description of the external product processor data element.                                               |
| EDE Data Type      | The system displays the EDE Data Type based on the selected EDE Code. The available EDE Data Types are:                           |
|                    | <ul><li>Numeric</li><li>String</li><li>Date</li></ul>                                                                             |
| EDE SQL Expression | Specify the SQL expression. The EDE value is derived using a SQL query on Oracle FLEXCUBE database, which returns a single value. |
|                    | For more information on the SQL expression, refer to .                                                                            |

# 1.2.4 Maintenance of Pricing Components

This topic describes the systematic instruction about the maintenance of Pricing components.

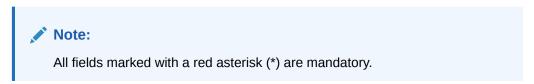

 On the Home page, enter TRDEXTCO in the text box, and then click the next arrow.

The **Treasury External Pricing Component Maintenance** screen is displayed.

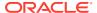

Figure 1-3 Treasury External Pricing Component Maintenance

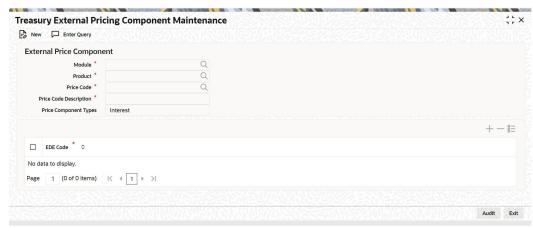

2. On the Treasury External Pricing Component Maintenance screen, specify the fields.

For more information on the fields, refer to the below table.

The scheduler job TREXT\_ASYNCCALL picks up this data from **TRDEXTCO** screen and invokes create price component operation of FCUBS.

Table 1-4 Treasury External Pricing Component Maintenance- Field Description

| Field                          | Description                                                                       |  |  |  |
|--------------------------------|-----------------------------------------------------------------------------------|--|--|--|
| Module                         | Specify the Module ID. Indicates the OBTR module.                                 |  |  |  |
| Product                        | Specify the Product Code.                                                         |  |  |  |
|                                | Indicates the external product processor data element code.                       |  |  |  |
| Price Code                     | Specify the Price Code.                                                           |  |  |  |
|                                | Indicates the external product processors price component code.                   |  |  |  |
| Price Component<br>Description | The system indicates the Pricing Component description of the selected component. |  |  |  |
| Price Component Types          | The system displays the Pricing Component Types based on the selected Price Code. |  |  |  |
|                                | The available Price component Types are:                                          |  |  |  |
|                                | Charges                                                                           |  |  |  |
|                                | Interest                                                                          |  |  |  |
|                                | Exchange Rate                                                                     |  |  |  |
| EDE Code                       | Specify the EDE Code. Indicates the external product processor data element code. |  |  |  |

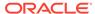

# 1.2.5 Maintenance of Treasury Customer Details

This topic describes the systematic instruction about the maintenance of Treasury customer details. Treasury Customer Additional Details Maintenance screen is enhanced to capture Relationship Pricing flag.

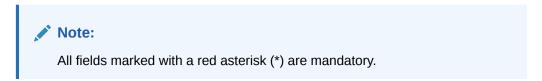

On the Home page, enter STDTRCIF in the text box, and then click the next arrow.
 Treasury Customer Additional Details Maintenance screen is displayed.

Figure 1-4 Treasury Customer Additional Details Maintenance

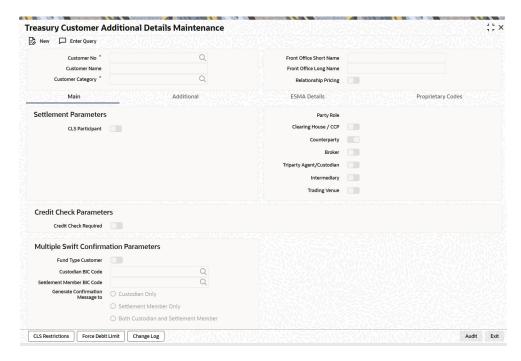

2. On the **Treasury Customer Additional Details Maintenance** screen, specify the fields

For more information on the fields, refer to the below table.

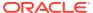

Table 1-5 Treasury Customer Additional Details Maintenance- Field Description

| Field                | Description                                                                                |  |  |
|----------------------|--------------------------------------------------------------------------------------------|--|--|
| Relationship Pricing | Select the Relationship Pricing check box to enable Relationship Pricing for the deal.     |  |  |
|                      | Note:  The Relationship Pricing check box is unchecked by default, during the deal booking |  |  |
|                      | Existing users can enable or disable the RP flag during amendment.                         |  |  |

# 1.3 Prerequisites in Oracle FLEXCUBE Universal Banking

This topic describes the prerequisites in Oracle FLEXCUBE Universal Banking.

Refer to Oracle FLEXCUBE Common Core - Gateway User Guide and Oracle FLEXCUBE Relationship Pricing User Guide for details on prerequisites in FCUBS.

# 1.4 Integration Architecture

This topic describes the integration architecture.

The high level integration diagram of OBTR components for RP provides information on the integration architecture followed in OBTR- FCUBS RP integration.

Figure 1-5 High Level Integration Diagram of OBTR Components for RP

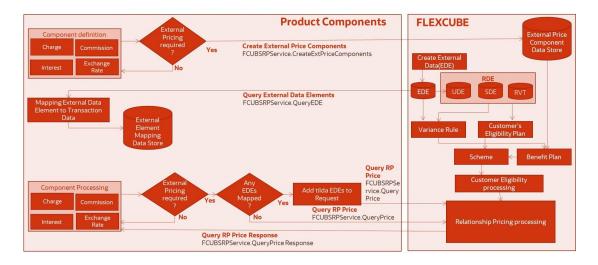

# 1.5 Integration Process

This topic explains the OBTR integration with FCUBS to get relationship pricing.

OBTR integrates with FCUBS to get relationship pricing for pricing components namely Charges, Interest, and Exchange Rate.

**Table 1-6 Pricing Components** 

| Pricing Component Type | Rate Type       |
|------------------------|-----------------|
| Charges                | Rate and Amount |
| Interest               | Rate            |
| Exchange Rate          | Rate            |

- The system verifies if the customer is RP enabled, and components of the transaction are defined as pricing components in Treasury External Pricing Component Maintenance screen. The synchronous call is made to OBTR Adapter on subsystem pickup and save.
- OBTR Adapter builds pricing requests and invokes FCUBS Web service. The OBTR adapter consumes the FCUBS WS response and extracts the RP rate or amount from the response.
- RP Rate or Amount is displayed in related subsystems as Charges, Interest, and Exchange Rate. Users can modify the rates or amount, and the modified pricing is considered for processing on saving the modification.
- Components which are not applicable for external pricing are processed with the rate or amount defined in OBTR.

### **Integration Log**

You can have integration logs generated that captures the OBTR Adapter flow during RP integration. The log path can be configured in the IFDTRPRM screen.

Error in the integration process is also captured and stored in integration log table IFTB\_TR\_EXT\_PRICING\_LOG.

# 1.6 Integration of Pricing Components

This topic explains the OBTR and FCUBS integration for Charges, Interest and Exchange Rate.

Integration between OBTR and FCUBS allows you to transfer rate or amount for Charges, Interest, and Exchange Rate.

### **OBTR - FCUBS Integration for Charges**

Below are the types of rate and amount that can be sent by FCUBS.

Table 1-7 Rate Types

| Туре         | Process                                               |
|--------------|-------------------------------------------------------|
| Fixed Rate   | RP rate is considered to compute the fixed rate.      |
| Fixed Amount | RP amount is considered as charge amount.             |
| Variance     | RP amount is added to internal charge amount derived. |

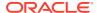

Table 1-7 (Cont.) Rate Types

| Туре  | Process           |
|-------|-------------------|
| Waive | Waive the charge. |

### **OBTR - FCUBS Integration for Interest**

Below are the types of rate and amount that can be sent by FCUBS:

Table 1-8 Rate Types

| Туре       | Process                                             |
|------------|-----------------------------------------------------|
| Fixed Rate | RP rate is considered to compute the interest rate. |
| Variance   | RP amount is added to internal interest rate.       |

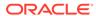

# Relationship Pricing in Options

Relationship Pricing (RP) in Options (OT) is applicable for Charges.

This section contains following sub-topics:

Relationship Pricing for Charges
 This topic describes the systematic instruction for relationship pricing for Charges.

# 2.1 Relationship Pricing for Charges

This topic describes the systematic instruction for relationship pricing for Charges.

The interest call-form in Options Contract Input screen is enhanced to display the external pricing component and the system pick up the amount from FCUBS for RP.

On the Home page, enter OTDTRONL- in the text box, and then click the next arrow.
 The Options Contract Input screen is displayed.

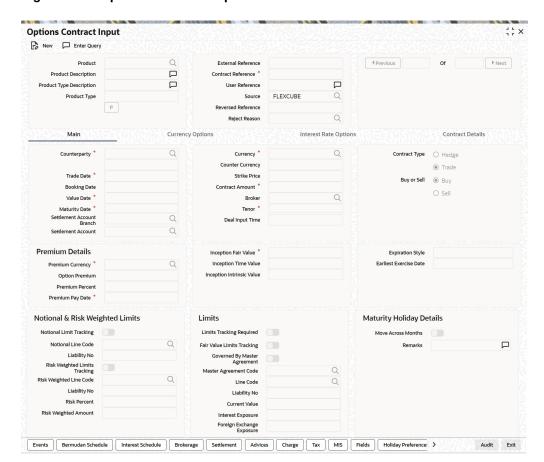

Figure 2-1 Options Contract Input

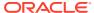

2. On the **Options Contract Input** screen, click the **Charges** tab to display the external pricing component details.

The Charge Details screen is displayed.

Figure 2-2 Charge Details

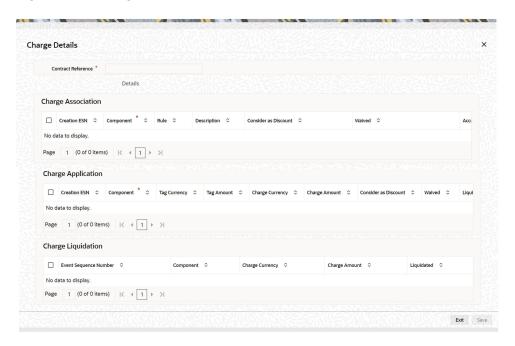

- If the user enables External Pricing for Charge component, the system picks up the rate or amount based on the benefit plan and the schemes.
- The special pricing for the RP customer is valid based on the validity maintained at Relationship Pricing Scheme Maintenance.
- When the RP flag at the customer level is modified, only the new contracts can be priced based on the flag.

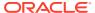

3

# Relationship Pricing in Money Market

Relationship Pricing (RP) in Money Market (MM) is applicable for Interest, Charges, and Exchange rate.

This section contains following sub-topics:

- Relationship Pricing for Interest
   This topic describes the systematic instruction on relationship pricing for Interest.
- Relationship Pricing for Charges
   This topic describes the systematic instruction on relationship pricing for Charges.
- Relationship Pricing for Exchange Rate
   This topic describes the process of relationship pricing for Exchange Rate.

# 3.1 Relationship Pricing for Interest

This topic describes the systematic instruction on relationship pricing for Interest.

The interest call-form in Money Market Contract Input screen is enhanced to display the external pricing component and the system pick up the rate from FCUBS for RP.

On the Home page, enter MMDTRONL in the text box, and then click the next arrow.
 Money Market Contract Input screen is displayed.

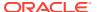

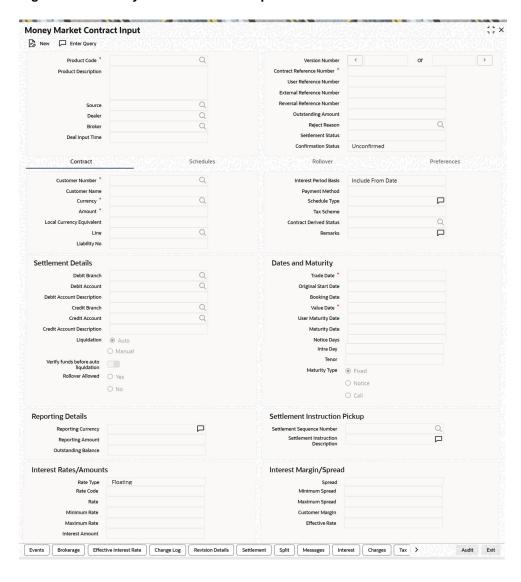

Figure 3-1 Money Market Contract Input

2. On the **Money Market Contract Input** screen, click the **Interest** tab to display the external pricing component details.

The ICCF screen is displayed.

Figure 3-2 ICCF

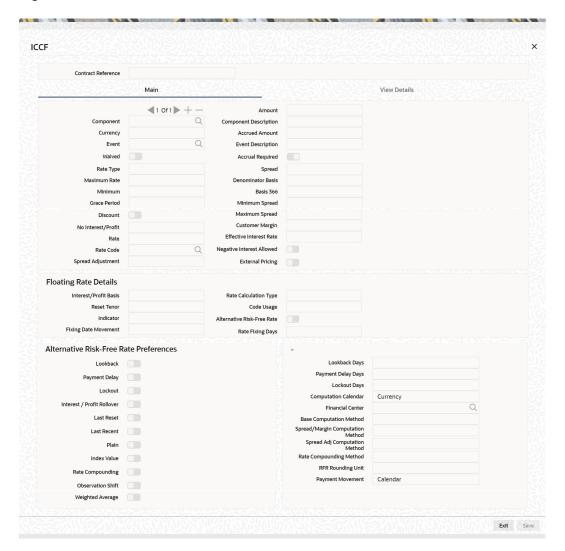

- If the user enables External Pricing for the interest component, the system picks up the rate or variance based on the benefit plans and the schemes.
- The system allows the user to modify the RP defaulted interest rate through VAMI.
- On performing a Rollover, the system must default the RP interest rate, charges, exchange rate for the rolled over amount of child contract.
- When an RP interest rate has defaulted at the deal and the user tries to modify the
  interest rate at VAMI, the system must allow the user to modify it with an override
  message "Interest Rate is changed for contract having Relationship Pricing
  customer".

# 3.2 Relationship Pricing for Charges

This topic describes the systematic instruction on relationship pricing for Charges.

The charge call-form in Money Market Contract Input screen is enhanced to display the external pricing component and the amount picked up from FCUBS for RP.

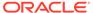

Note:

All fields with an asterisk (\*) symbol are mandatory.

 On the Money Market Contract Input screen, click the Charges tab to view the External Pricing component details and the system picks up the rate from FCUBS for RP.

The system displays the **Charge Details** screen.

Figure 3-3 Charge Details

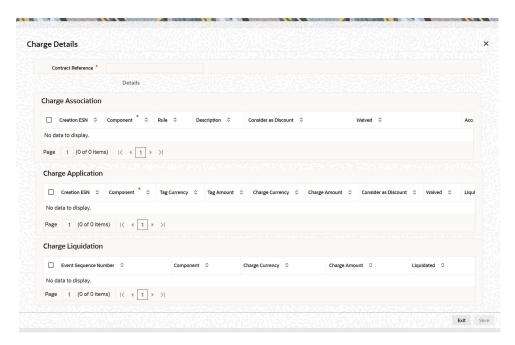

If the user enables External Pricing for Charge component, the system picks up the rate or amount based on the benefit plan and the schemes.

# 3.3 Relationship Pricing for Exchange Rate

This topic describes the process of relationship pricing for Exchange Rate.

If the user enables the External Pricing for the exchange rate, the system picks up
the RP rate which can be a variance rate based on the variance rule and benefit
plan mapped for the product.

4

# Relationship Pricing in Foreign Exchange

Relationship Pricing (RP) in Foreign Exchange (FX) is applicable for Charges.

This section contains following sub-topics:

Relationship Pricing for Charges
 This topic describes the systematic instruction for relationship pricing for Charges.

# 4.1 Relationship Pricing for Charges

This topic describes the systematic instruction for relationship pricing for Charges.

The interest call-form in Foreign Exchange Contract Input screen is enhanced to display the external pricing component and the system pick up the amount from FCUBS for RP.

1. On the Home page, enter **FXDTRONL** in the text box, and then click the next arrow.

The Foreign Exchange Contract Input screen is displayed.

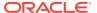

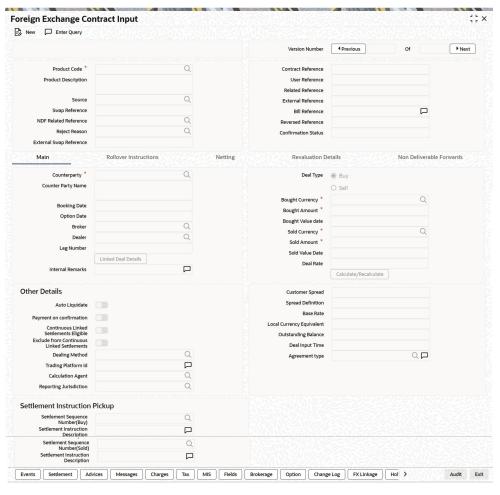

Figure 4-1 Foreign Exchange Contract Input

2. On the Foreign Exchange Contract Input screen, click the Charges tab to display the external pricing component details.

The Charge Details screen is displayed.

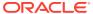

Figure 4-2 Charge Details

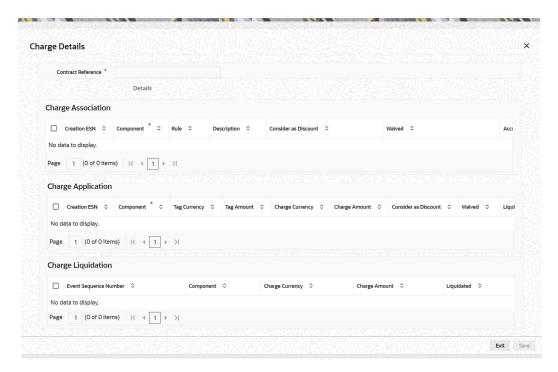

- If the user enables External Pricing for Charge component, the system picks up the rate or amount based on the benefit plan and the schemes.
- The special pricing for the RP customer is valid based on the validity maintained at Relationship Pricing Scheme Maintenance.
- When the RP flag at the customer level is modified, only the new contracts can be priced based on the flag.

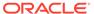

# Relationship Pricing in Derivatives

Relationship Pricing (RP) in Derivatives (DV) is applicable for Interest and Charges.

This section contains following sub-topics:

### Relationship Pricing for Interest

This topic describes the systematic instruction on relationship pricing for Interest. The interest call-form in Contract Input screen is enhanced to display the external pricing component and the system pick up the rate from FCUBS for RP.

### Relationship Pricing for Charges

This topic describes the systematic instruction on relationship pricing for Charges. The charge call-form in Contract Input screen is enhanced to display the external pricing component and the amount picked up from FCUBS for RP.

# 5.1 Relationship Pricing for Interest

This topic describes the systematic instruction on relationship pricing for Interest. The interest call-form in Contract Input screen is enhanced to display the external pricing component and the system pick up the rate from FCUBS for RP.

On the Home page, enter **DVDTRONL** in the text box, and then click the next arrow.
 The **Contract Input** screen is displayed.

Figure 5-1 Contract Input

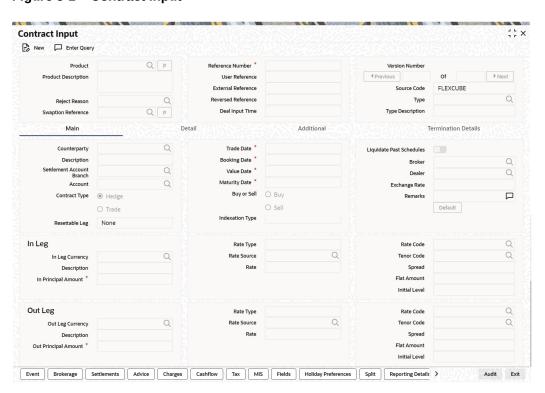

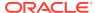

2. On the **Contract Input** screen, click the **Interest** tab to display the external pricing component details.

The **Derivatives Contract Interest Details** screen is displayed.

Figure 5-2 Derivatives Contract Interest Details

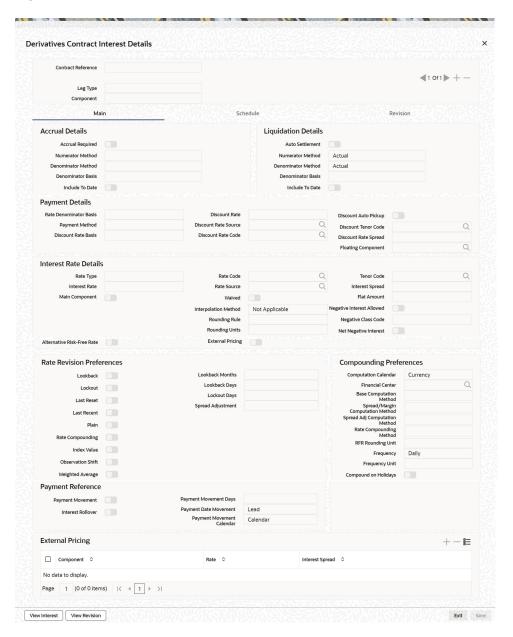

- If the user enables External Pricing for the interest component, the system picks up the rate or variance based on the benefit plans and the schemes.
- For a CCS deal, RP is applicable Interest rate, and Charges. For IRS and FRA deals, RP is applicable for Interest rate and Charges.
- For a DV product, the user can enable external pricing for IN leg or OUT leg, or both legs.

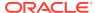

# 5.2 Relationship Pricing for Charges

This topic describes the systematic instruction on relationship pricing for Charges. The charge call-form in Contract Input screen is enhanced to display the external pricing component and the amount picked up from FCUBS for RP.

 On the Contract Input screen, click the Charges tab to view the External Pricing component details and the system picks up the rate from FCUBS for RP.

The system displays the Charge Details screen.

Figure 5-3 Charge Details

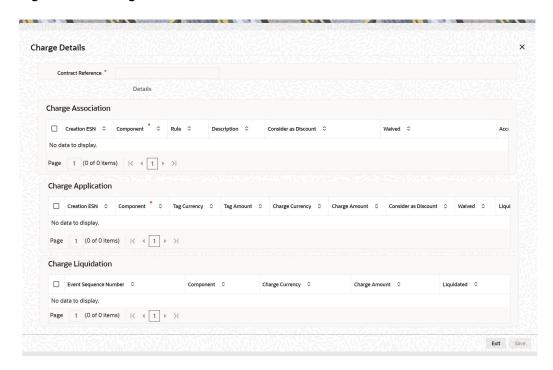

If the user enables External Pricing for Charge component, the system picks up the rate or amount based on the benefit plan and the schemes.

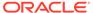

6

# Relationship Pricing in Security Repo

Relationship Pricing (RP) in Security Repo (SR) is applicable for Interest and Charges.

This section contains following sub-topics:

### Relationship Pricing for Interest

This topic describes the systematic instruction on relationship pricing for Interest. The interest call-form in Contract Input screen is enhanced to display the external pricing component and the system pick up the rate from FCUBS for RP.

### Relationship Pricing for Charges

This topic describes the systematic instruction on relationship pricing for Charges. The charge call-form in Securities Repo Contract Online screen is enhanced to display the external pricing component and the amount picked up from FCUBS for RP.

# 6.1 Relationship Pricing for Interest

This topic describes the systematic instruction on relationship pricing for Interest. The interest call-form in Contract Input screen is enhanced to display the external pricing component and the system pick up the rate from FCUBS for RP.

On the Home page, enter SRDTRONL in the text box, and then click the next arrow.

The **Security Repo Contract Online** screen is displayed.

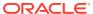

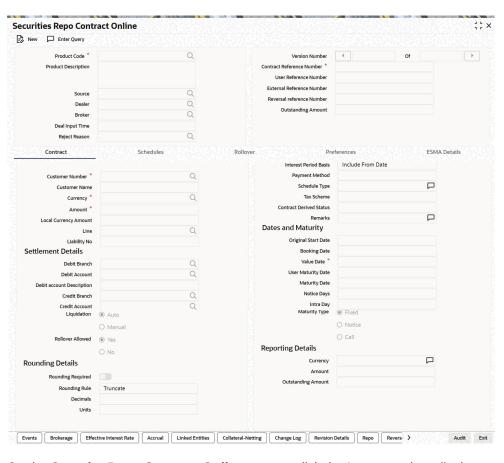

Figure 6-1 Security Repo Contract Online

2. On the **Security Repo Contract Online** screen, click the **Interest** tab to display the external pricing component details.

The ICCF screen is displayed.

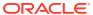

Figure 6-2 ICCF

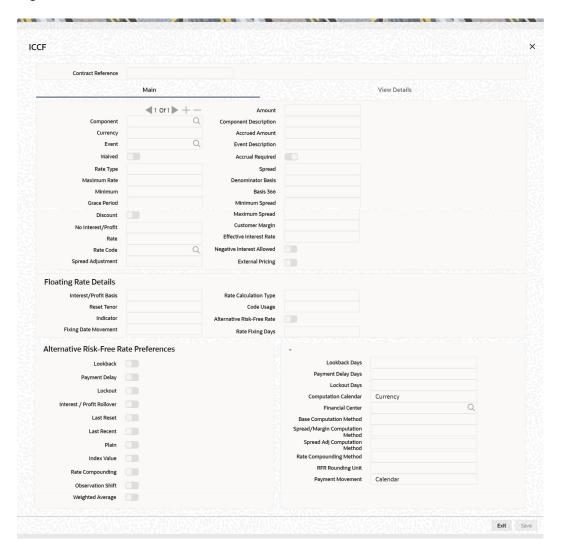

- If the user enables External Pricing for the interest component, the system picks up the rate or variance based on the benefit plans and the schemes.
- For a CCS deal, RP is applicable Interest rate, and Charges. For IRS and FRA deals, RP is applicable for Interest rate and Charges.
- For a DV product, the user can enable external pricing for IN leg or OUT leg, or both legs.

# 6.2 Relationship Pricing for Charges

This topic describes the systematic instruction on relationship pricing for Charges. The charge call-form in Securities Repo Contract Online screen is enhanced to display the external pricing component and the amount picked up from FCUBS for RP.

 On the Securities Repo Contract Online screen, click the Charges tab to view the External Pricing component details and the system picks up the rate from FCUBS for RP.
 The system displays the Charge Details screen.

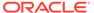

Figure 6-3 Charge Details

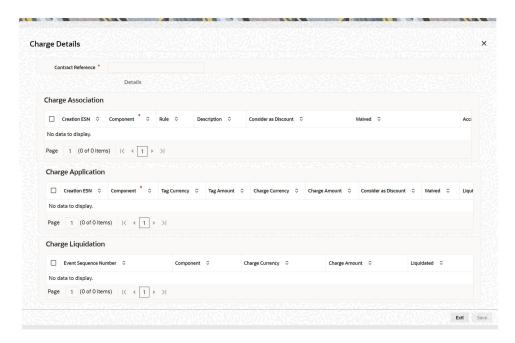

If the user enables External Pricing for Charge component, the system picks up the rate or amount based on the benefit plan and the schemes.

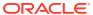

A

# **EDE SQL Expression**

### **Section Title**

The EDE value is derived using a SQL query on Oracle FLEXCUBE database, which returns a single value.

The below table describes the EDE Code and the EDE SQL Expression to use in Treasury External Data Element.

Table A-1 EDE SQL Expressions

| EDE Code            | EDE<br>Description | EDE Data<br>Type | Module ID | EDE Expression                                                                                                    |
|---------------------|--------------------|------------------|-----------|----------------------------------------------------------------------------------------------------|
| SDE_SOLD_<br>AMOUNT | Sold Amount        | Numeric          | FX        | SELECT sold_amount FROM fxtb_contract_master WHERE contract_ref_no = 'CONTREFNO' and event_seq_no = (SELECT MAX(event_seq_no) FROM fxtb_contract_master WHERE contract_ref_no = 'CONTREFNO') |
| SDE_SOLD_<br>CCY    | Sold<br>Currency   | String           | FX        | SELECT SOLD_CCY FROM fxtb_contract_master WHERE contract_ref_no = 'CONTREFNO' and event_seq_no = (SELECT MAX(event_seq_no) FROM fxtb_contract_master WHERE contract_ref_no = 'CONTREFNO')    |
| SDE_BOT_A<br>MOUNT  | Bought<br>Amount   | Numeric          | FX        | SELECT bot_amount FROM fxtb_contract_master WHERE contract_ref_no = 'CONTREFNO' and event_seq_no = (SELECT MAX(event_seq_no) FROM fxtb_contract_master WHERE contract_ref_no = 'CONTREFNO')  |
| SDE_BOT_C<br>CY     | Bought<br>Currency | String           | FX        | SELECT BOT_CCY FROM fxtb_contract_master WHERE contract_ref_no = 'CONTREFNO' and event_seq_no = (SELECT MAX(event_seq_no) FROM fxtb_contract_master WHERE contract_ref_no = 'CONTREFNO')     |

Table A-1 (Cont.) EDE SQL Expressions

| EDE Code         | EDE<br>Description | EDE Data<br>Type | Module ID | EDE Expression                                                                                                    |
|------------------|--------------------|------------------|-----------|----------------------------------------------------------------------------------------------------|
| SDE_AMOU<br>NT   | Amount             | Numeric          | MM        | SELECT amount FROM Idtb_tr_contract_master WHERE contract_ref_no = 'CONTREFNO' an @ d version_no = (SELECT MAX(version_no) FROM LDTB_TR_CONTRACT_MA STER WHERE contract_ref_no = 'CONTREFNO')    |
| SDE_BK_DA<br>TE  | Booking Date       | Date             | MM        | SELECT bookin_date FROM Idtb_tr_contract_master WHERE contract_ref_no = 'CONTREFNO' and version_no = (SELECT MAX(version_no) FROM LDTB_TR_CONTRACT_MA STER WHERE contract_ref_no = 'CONTREFNO')  |
| SDE_CUSTO<br>MER | Customer           | String           | MM        | SELECT counterparty FROM Idtb_tr_contract_master WHERE contract_ref_no = 'CONTREFNO' and version_no = (SELECT MAX(version_no) FROM LDTB_TR_CONTRACT_MA STER WHERE contract_ref_no = 'CONTREFNO') |
| SDE_CURRE<br>NCY | Currency           | String           | ММ        | SELECT Currency FROM Idtb_tr_contract_master WHERE contract_ref_no = 'CONTREFNO' and version_no = (SELECT MAX(version_no) FROM LDTB_TR_CONTRACT_MA STER WHERE contract_ref_no = 'CONTREFNO')     |
| SDE_VAL_D<br>ATE | Value Date         | Date             | MM        | SELECT Value_Date FROM Idtb_tr_contract_master WHERE contract_ref_no = 'CONTREFNO' and version_no = (SELECT MAX(version_no) FROM LDTB_TR_CONTRACT_MA STER WHERE contract_ref_no = 'CONTREFNO')   |

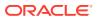

Table A-1 (Cont.) EDE SQL Expressions

| EDE Code          | EDE<br>Description | EDE Data<br>Type | Module ID | EDE Expression                                                                                                    |
|-------------------|--------------------|------------------|-----------|----------------------------------------------------------------------------------------------------|
| SDE_PRODU<br>CT   | Product            | String           | ММ        | SELECT Product FROM Idtb_tr_contract_master WHERE contract_ref_no = 'CONTREFNO' and version_no = (SELECT MAX(version_no) FROM LDTB_TR_CONTRACT_MA STER WHERE contract_ref_no = 'CONTREFNO')   |
| SDE_CUSTO<br>MER1 | Customer           | String           | DV        | SELECT counterparty FROM dvtbs_contract_master WHERE contract_ref_no = 'CONTREFNO' and version_no = (SELECT MAX(version_no) FROM dvtbs_contract_master WHERE contract_ref_no = 'CONTREFNO')   |
| SDE_INLEG<br>AMT  | IN LEG<br>Amount   | Numeric          | DV        | SELECT IN_PRN_AMOUNT FROM DVTB_CONTRACT_MASTE R WHERE contract_ref_no = 'CONTREFNO' and version_no = (SELECT MAX(version_no) FROM DVTB_CONTRACT_MASTE R WHERE contract_ref_no = 'CONTREFNO')  |
| SDE_OUTLE<br>GAMT | OUT LEG<br>Amount  | Numeric          | DV        | SELECT OUT_PRN_AMOUNT FROM DVTB_CONTRACT_MASTE R WHERE contract_ref_no = 'CONTREFNO' and version_no = (SELECT MAX(version_no) FROM DVTB_CONTRACT_MASTE R WHERE contract_ref_no = 'CONTREFNO') |
| SDE_CUST_<br>OT   | Customer           | String           | ОТ        | SELECT counterparty FROM Ottbs_Contract_Master WHERE contract_ref_no = 'CONTREFNO' and version_no = (SELECT MAX(version_no) FROM Ottbs_Contract_Master WHERE contract_ref_no = 'CONTREFNO')   |

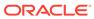

# Index

| D                                                            | 0                                                                                                    |  |
|--------------------------------------------------------------|----------------------------------------------------------------------------------------------------|--|
| OVDTRONL- Contract Input, 5-1                                | OTDTRONL- Options Contract Input, 2-1                                                                        |  |
| =                                                            | S                                                                                                    |  |
| FXDTRONL- Foreign Exchange Contract Input,  4-1              | SRDTRONL- Security Repo Contract Online, 6-1 STDTRCIF- Treasury Customer Additional Details Maintenance, 1-6 |  |
| EDTERRA Transport Interfere Developation                     | Т                                                                                                    |  |
| FDTRPRM- Treasury Interface Parametrization Maintenance, 1-2 | TRDEDEMT- Treasury External Data Element Maintenance, 1-3                                                    |  |
| M                                                            | TRDEXTCO- Treasury External Pricing  Component Maintenance, 1-4                                              |  |
| MMDTRONL- Money Market Contract Input. 3-1                   |                                                                                                    |  |

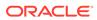